## Compiling code and using MPI

<scitas.epfl.ch>

May 6, 2015

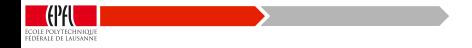

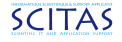

#### Welcome

#### What you will learn

How to compile and launch MPI codes on the SCITAS clusters along with a bit of the "why"

#### What you will not learn

How to write parallel code and optimise it - there are other couses for that!

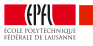

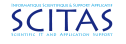

# Compilation

### From code to binary

Compilation is the process by which code  $(C, C++,$  Fortran etc) is transformed into a binary that can be run on a CPU.

### CPUs are not all the same

- CPUs have different features and instruction sets
- The same code will need to be recompiled for different architectures

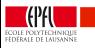

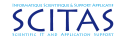

# What is MPI?

### What is MPI?

- Message Passing Interface
- De facto standard for distributed memory parallelisation
- **•** Open standard with multiple implementations now at version 3.0
- Scales to very large systems

### Shared vs Distributed Memory

- Shared all tasks see all the memory (e.g. OpenMP)
- Distributed tasks only see a small part of the overall memory

Clusters are distributed memory systems so MPI is well suited.

# MPI Terminology

#### Words that you are going to hear

- Rank how MPI tasks are organised
- Rank 0 to N the "worker" tasks
- Hybrid a code that combines shared memory parallelisation with MPI

Pure MPI codes generally run one rank per core.

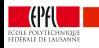

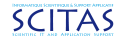

# Compilers - Intel vs GCC

### GNU Compiler Collection

- The industry standard and available everywhere
- $\bullet$  Quick to support new  $C++$  language features
- Fortran support used to be poor

### Intel Composer

- Claims to produce faster code on Intel CPUs
- Better Fortran support
- **•** Generally much stricter with bad code!

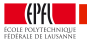

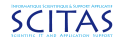

# MPI - Intel vs MVAPICH2 vs OpenMPI

#### Why are there different flavours?

There are multiple MPI flavours that comply with the specification and each claims to have some advantage over the other. Some are vendor specific and others are open source

#### The main contenders

- Intel MPI commercial MPI with support
- MVAPICH2 developed by Ohio uni for Infiniband
- OpenMPI Open source and widely used

In SCITAS we support IntelMPI and MVAPICH2

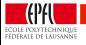

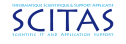

# Compiler and MPI choice

### First choose your compiler

- **GCC** or Intel
- This might be a technical or philosophical choice

### The associated MPI is then

- **GCC with MVAPICH2**
- Intel with IntelMPI

This is a SCITAS restriction to prevent chaos - nothing technically stops one from mixing!

Both work well and have good performance.

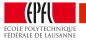

# The dark art of mangling

### Mangling?

Mechanism to allow multiple functions with the same name

## $C/C++$

- GCC ZN5NOMAD10Eval PointD2Ev
- Intel ZN5NOMAD10Eval PointD2Ev

Result:  $C/C++$  libraries are compatible between GCC and Intel

#### Fortran

- GCC h5f MOD h5fget access plist f
- o Intel h5f mp h5fget access plist f

Result: Fortran libraries are not compatible between GCC and Intel!

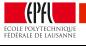

# Linking

,,,,,,,,,,,,,,,,,,,,,,,

#### How to use libraries

Linking is the mechanism by which you can use libraries with your code.

- static put everything in your executable
- dymanic keep the libraries outside and load them as needed

#### Dynamic by default

There are very few reasons to statically link code.

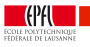

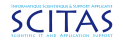

### What is linked?

### ldd is your friend

ldd hi

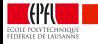

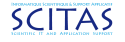

### Example 1

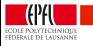

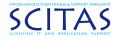

# Modules

#### How software is organised on the clusters

Modules is utility that allows multiple, often incompatible, tools and libraries to exist on a cluster.

### Naming convention

- name / version / compiler
- hdf5/1.8.14/gcc-4.4.7
- The MPI flavour is implicit!

Note - compilers are backwards compatible so there is no need to have hdf5/1.8.14/gcc-4.8.3!

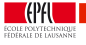

# More Modules

### **Commands**

- **o** module purge
- module load gcc/4.8.3
- module load mvapich2/2.0.1/gcc-4.4.7
- module load  $hdf5/1.8.14/gcc-4.4.7$
- **•** module list
- module show gcc/4.8.3

At present Modules will not prevent you from loading incompatible modules!

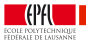

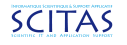

# MPICC and friends

### mpicc / mpiicc / mpicxx / mpif77 / mpif90 / mpiifort

These are wrappers to the underlying compiler that add the correct options to link with the MPI libraries

- mpicc C wrapper
- mpiicc Intel C wrapper
- mpiifort Intel Fortran Compiler

Check the MPI flavour documentation for more details

### mpicc mycode.c

To use the wrappers simply type:

- module load mympiflavour/version
- mpicc hello.c -o hi

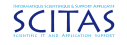

### Exercise 2

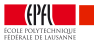

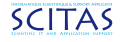

### Configure and Make

### The traditional way to build packages

- ./configure --help
- ./configure --prefix=X --option=Y
- **o** make
- make install

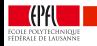

# MPI and the Batch System

#### Telling SLURM what we need

We would like 64 processes over 4 nodes

#SBATCH --nodes 4

#SBATCH --ntasks-per-node 16

#SBATCH --cpus-per-task 1

#SBATCH --mem 32000

Remember that the memory is per node!

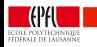

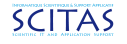

## Alternative formulations

We would like 64 processes

#SBATCH --ntasks 64

#SBATCH --cpus-per-task 1

#SBATCH --mem 32000

SLURM will find the space for 64 tasks on as few nodes as possible

#### We would like 16 processes each one needing 4 cores

#SBATCH --ntasks 16

#SBATCH --cpus-per-task 4

#SBATCH --mem 32000

SLURM will allocate 64 cores in total

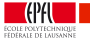

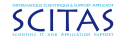

## srun and mpirun

### Launching a MPI job

Now that we have a MPI code we need some way of correctly launching it across multiple nodes

srun - SLURM's built in job launcher

,,,,,,,,,,,,,,,,,,,,,,,,,,,,,,,,,,,,

mpirun - "traditional" job launcher

To use this we type

srun mycode.x

With the directives on the previous slide this will launch 64 processes on 4 nodes

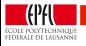

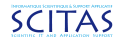

# Intel mpirun

### Using IntelMPI and mpirun

On our clusters IntelMPI is configured to work with srun by default. If you want to use mpirun then do as follows:

- unset I MPI PMI LIBRARY
- mpirun ./mycode.x

We don't advise doing this and strongly recommend using srun!

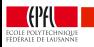

# CPU affinity

#### Kesako?

CPU affinity is the name for the mechanism by which a process is bound to a specific CPU (core) or a set of cores.

#### Pourquoi?

If a mask is not set the OS might place the task on different cores every 100ms or so. Depending on the cache structure this can be a very bad thing to do.

We can also optimise placement of ranks with respect to the underlying hardware.

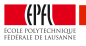

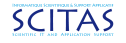

# CPU bitmasks

,,,,,,,,,,,,,,,,,,,,,,,,,,,,,,,,,,

### 11000000

When talking about affinity we use the term "mask" or "bit mask" which is a convenient way of representing which cores are part of a CPU set.

If we have an 8 core system then the following masks mean:

- $\bullet$  10000000 core 8
- $0.01000000 \text{core}$  7
- $0.0100000 \text{core } 6$
- $\bullet$  11110000 cores 5 to 8
- $\bullet$  00001111 cores 1 to 4

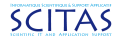

## CPU bitmasks

### 11110000 is f0

These numbers can be conveniently written in hexadecimal so if we query the system regarding CPU masks we will see something like:

pid 8092's current affinity mask: 1c0 pid 8097's current affinity mask: 1c0000

In binary this would translate to

pid 8092's current affinity mask: 000000000000000111000000 pid 8097's current affinity mask: 000111000000000000000000

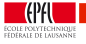

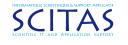

## Binding with srun

<u> Karl Harry Harry Harry Harry Harry Harry Harry Harry Harry Harry Harry Harry Harry Harry Harry Harry Harry Ha</u>

#### **Examples**

srun  $-N$  1 -n 4 -c 1 --cpu\_bind=verbose rank ./hi 1 cpu bind=RANK - b370, task 0 : mask 0x1 set cpu bind=RANK - b370, task 1 : mask 0x2 set cpu bind=RANK - b370, task 2 : mask 0x4 set cpu bind=RANK - b370, task 3 : mask 0x8 set

srun -N 1 -n 4 -c 4 --cpu\_bind=verbose, sockets ./hi 1 cpu bind=MASK - b370, task 1 : mask 0xff00 set cpu bind=MASK - b370, task 2 : mask 0xff set cpu bind=MASK - b370, task 0 : mask 0xff set cpu bind=MASK - b370, task 3 : mask 0xff00 set

### Process view

### What it looks like on a machine

xxx

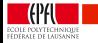

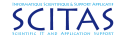

#### Common errors

### Compiled on a different machine

Please verify that both the operating system and the processor support IntelR MOVBE, FMA, BMI, LZCNT and AVX2 instructions.

#### Module not loaded

./run.x

./run.x: error while loading shared libraries: libmkl intel lp64.so: cannot open shared object file: No such file or directory

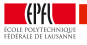

# If things don't work

#### Try interactively

salloc -N 2 -n 32 --partition debug

srun mycode.x < inp.in

### Check what's going on with htop and ps

ssh b123

htop

ps auxf

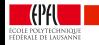

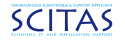

## It things still don't work

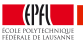

uuuu

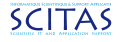

### Going further

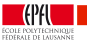

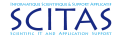

### Exercise 1 - Octopus

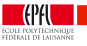

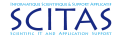

### Exercise 2 - LAMMPS

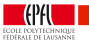

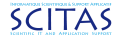